# Getting Started with **Alcatel LINKZONE 2**

# **GETTING TO KNOW YOUR HOTSPOT LED DESCRIPTION**

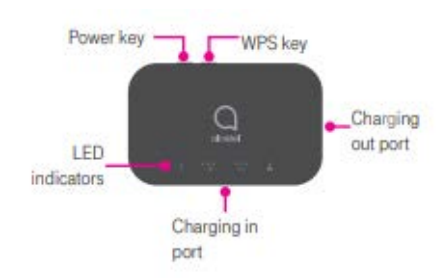

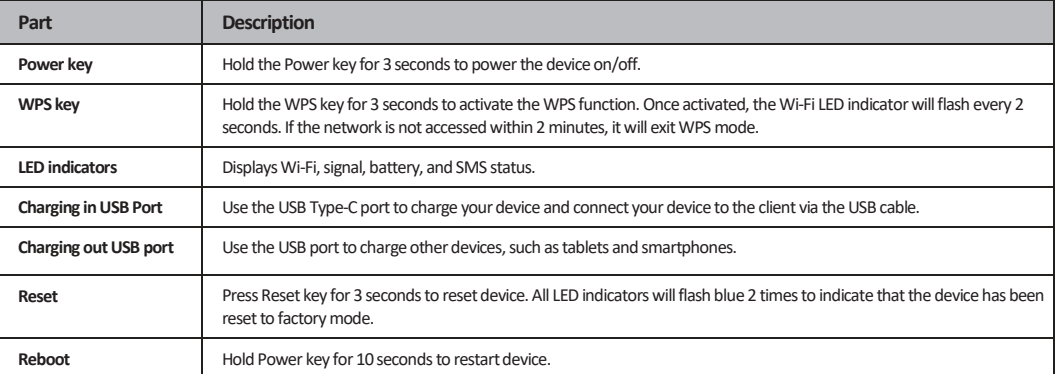

### **TURN ON HOTSPOT**

- 1. Press the **Power** button on the mobile hotspot until all four indicators momentarily flash blue.
- 2. Wait for the **Network** and **Wi-Fi** Indicators to come on, one at a time.
- 3. When the [Network and Wi-Fi icons](https://c2.t-mobile.com/docs/DOC-425838) light up blue, the Wi-Fi connection is enabled.

#### **TURN OFF HOTSPOT**

- 1. Press the Power button on the mobile hotspot until all four indicators momentarily flash blue.
- 2. When all four buttons go dark, the Network and Wi-Fi connections have been disabled.

## **CHARGING YOUR MOBILE HOTSPOT**

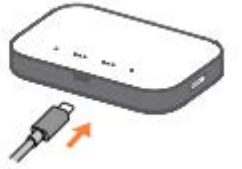

Charge using a charger and USB data cable Connect the USB cable into the charging port as shown and connect the charger to a power outlet to start charging. When the device is powered off, it takes about 3 hours before being fully charged. Note: When red battery indicator lights up, device should be charged to protect the battery.

### **CONNECT YOUR WI-FI DEVICE TO YOUR MOBILE HOTSPOT**

- 1. Press the power button to turn on your hotspot.
- 2. Locate your hotspot's **Wi-Fi name (SSID)** and **password**. This information is on the label on the back of the hotspot.
- 3. Open your Chromebook and ensure that it has power.
- 4. Search for available Wi-Fi networks and click the **Wi-Fi name (SSID)** of your hotspot.
- 5. Enter the **unique password**.
- 6. Click **Connect**. The device will connect to the internet and will be labeled "Connected, secure". You will receive a message to Sign into your Chromebook.
- 7. Login to your Chromebook by using your FWISD student username and password.

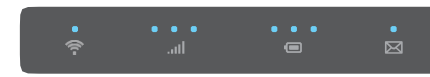

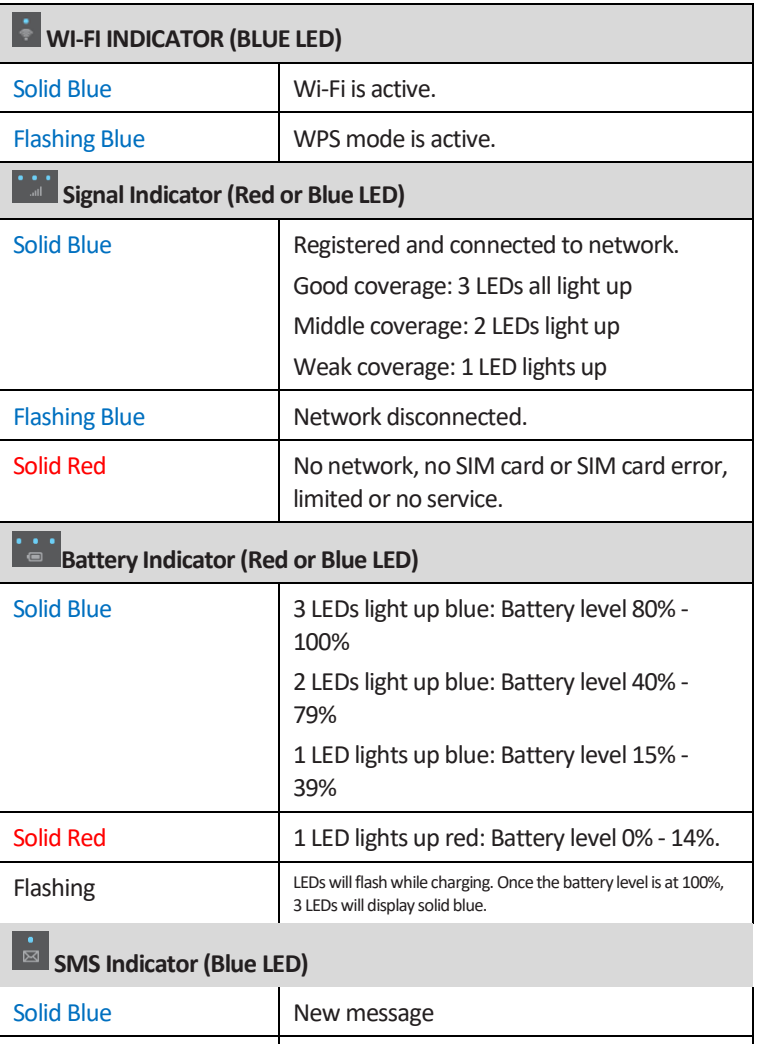

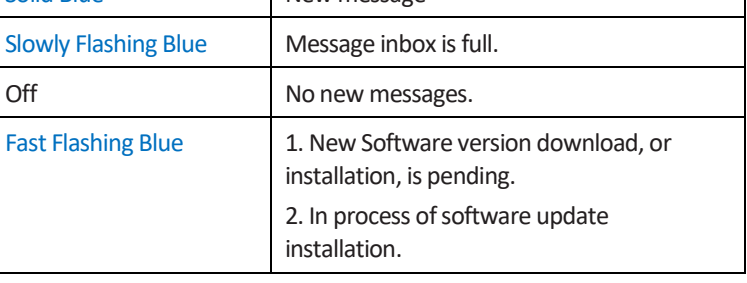